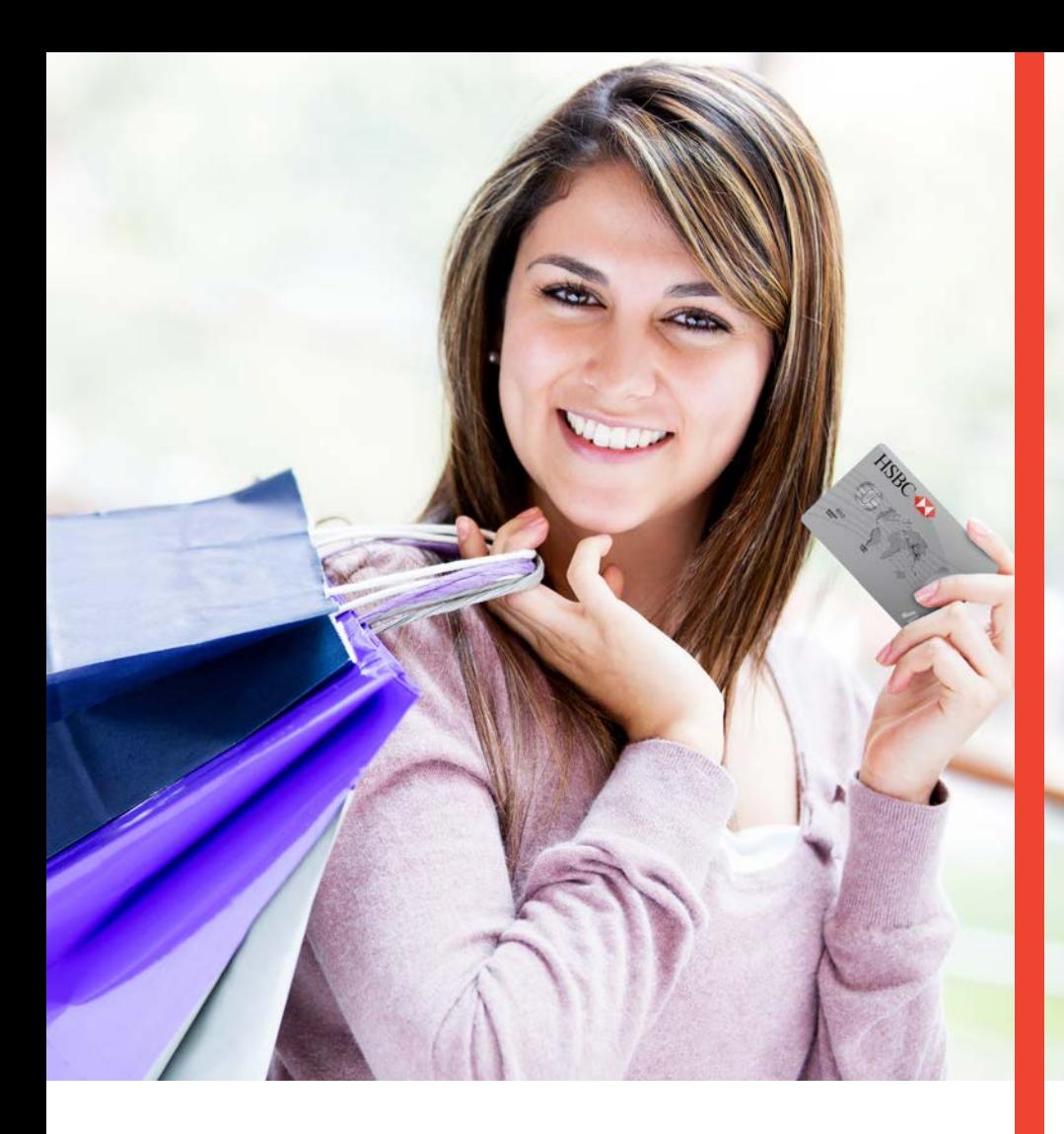

# **Guía Operativa Retail Pagos Diferidos** Terminal Verifone Vx510/Vx610/ Vx670/ Vx520/ Vx680

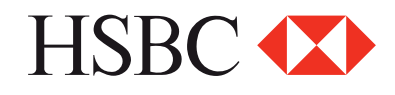

# **Contenido**

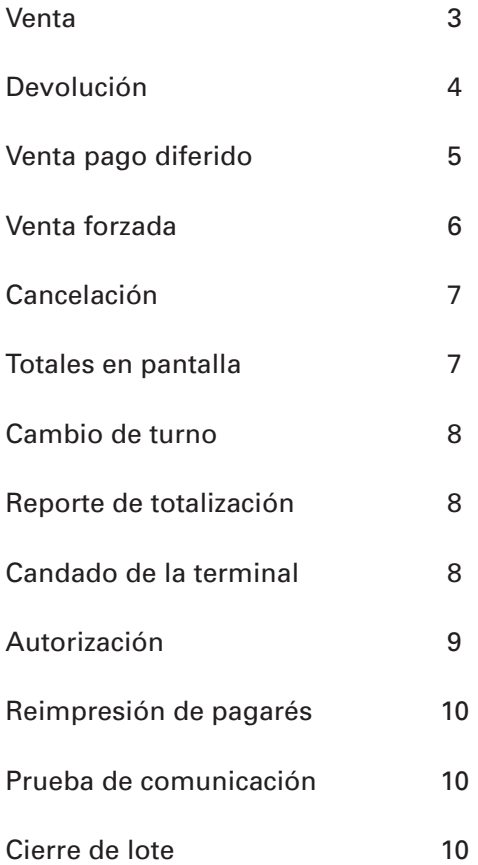

*"NOTA: SI LA TERMINAL MANEJA PESOS Y DOLARES, EL PROGESO OPERATIVO DEL EQUIPO ES EL MISMO, SOLO TIENE QUE SELECCIONAR LA AFILICACION CON LA QUE VA A REALIZAR LA TRANSACCION (PESOS O DÓLARES)"*

# Funciones Retail

#### **Venta**

- Desliza o inserta tarjeta, y sigue con el paso 9 ó digita el número de cuenta y presiona tecla **ENTER 1**
- Digitar **F1 VENTA NORMAL 2**
- Digita la fecha de vencimiento de la tarjeta indicando primero el mes y luego el año (MM/AA), presiona **ENTER 3**
- Sólo si la transacción es manual, digita la clave de acceso manual y presiona la tecla de **ENTER 4**
- Ingresa los 3 dígitos que se encuentran al reverso de la tarjeta **5**
- Presiona **ENTER** y sigue con el paso 7 **6**
- Verifica el total y presiona la tecla de **ENTER 7**
- Digita los últimos cuatro números de la tarjeta y presiona la tecla de **ENTER 8**
- Digita el monto de la venta y presiona la tecla de **ENTER 9**
- La terminal despliega los mensajes **ESPER. RESPUESTA , 10** La terminal despliega los mensajes ESPER.<br>**TRANSMITIENDO, RECIBIENDO, APROBADO**
- Se imprime el comprobante que el tarjetahabiente, deberá firmar **11**
- Presiona la tecla **ENTER** para obtener el otro comprobante **12** que conserva el cliente
- 13 Terminal lista para otra transacción

NOTA: EN CASO DE REALIZAR UNA VENTA **CHIP+NIP** (ESTE ULTIMO LO INGRESA EL CLIENTE EN EL TECLADO DE LA TERMINAL), NO ES NECESARIO FIRMA AUTÓGRAFA DEL CLIENTE.

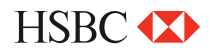

### **Devolución**

- Presiona la tecla **LILA 4 1**
- Digita la clave de **DEVOLUCION** y presiona la tecla **ENTER 2**
- Desliza la tarjeta por el lector de banda y sigue con el paso 8 ó digita el número de cuenta y presiona la tecla **ENTER 3**
- Digita la fecha de vencimiento de la tarjeta indicando primero el mes y luego el año (MM/AA), Presiona la tecla **ENTER 4**
- Sólo si la transacción es manual, digita la clave de acceso manual y presiona la tecla de **ENTER 5**
- Ingresa los 3 dígitos que se encuentran al reverso de la tarjeta y presiona **ENTER** y sigue con el paso 9 **6**
- Digita los últimos cuatro números de la tarjeta y presiona la tecla **ENTER 7**
- Digita el monto de la **DEVOLUCION** y presiona la tecla de **ENTER 8**
- Digita el número de autorización con el que se aprobó la venta original y presiona la tecla de **ENTER 9**
- Verifica el total y presiona la tecla de **ENTER 10**
- La terminal despliega los mensajes **ESPER, RESPUESTA, TRANSMITIENDO, RECIBIENDO, APROBADO 11**
- Se imprime el comprobante que debe ser firmado por el responsable del COMERCIO y entregado al Cliente. Presiona la tecla de ENTER para obtener el otro comprobante que conserva el Comercio **12**
- 13 Terminal lista para otra transacción

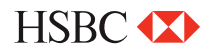

#### **Venta pago diferido**

- Desliza o inserta tarjeta, y sigue con el paso 5 ó digita el número de cuenta y presiona la tecla **ENTER 1**
- Desliza la tarjeta por el lector de banda y sigue con el paso 8 ó digita el número de cuenta y presiona la tecla **ENTER 2**
- Digita la fecha de vencimiento de la tarjeta indicando primero el mes y luego el año (MM/AA), presiona la tecla **ENTER 3**
- Sólo si la transacción es manual, digita la clave de acceso manual y presiona la tecla **ENTER 4**
- Digita el monto de la venta y presiona la tecla **ENTER 5**
- Ingresa los 3 dígitos que se encuentran al reverso de la tarjeta y presiona **ENTER** y sigue con el paso 9 **6**
- Digita los últimos cuatro números de la tarjeta y presiona la tecla **ENTER 7**
- Selecciona el tipo de plan con las teclas **F2, F3** o **F4 8**
- Digita el plazo de la venta y presiona la tecla de **ENTER**. Verifica el total y presiona la tecla **ENTER 9**
- La terminal despliega los mensajes **ESPER. RESPUESTA, 10 TRANSMITIENDO, RECIBIENDO, APROBADO**
- 11 Se imprime el comprobante que el tarjetahabiente deberá firmar
- Presiona la tecla **ENTER** para obtener el otro comprobante **12** que conserva el **Cliente**
- 13 Terminal lista para otra transacción

NOTA: EN CASO DE REALIZAR UNA VENTA **CHIP+NIP** (ESTE ULTIMO LO INGRESA EL CLIENTE EN EL TECLADO DE LA TERMINAL), NO ES NECESARIO FIRMA AUTÓGRAFA DEL CLIENTE.

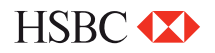

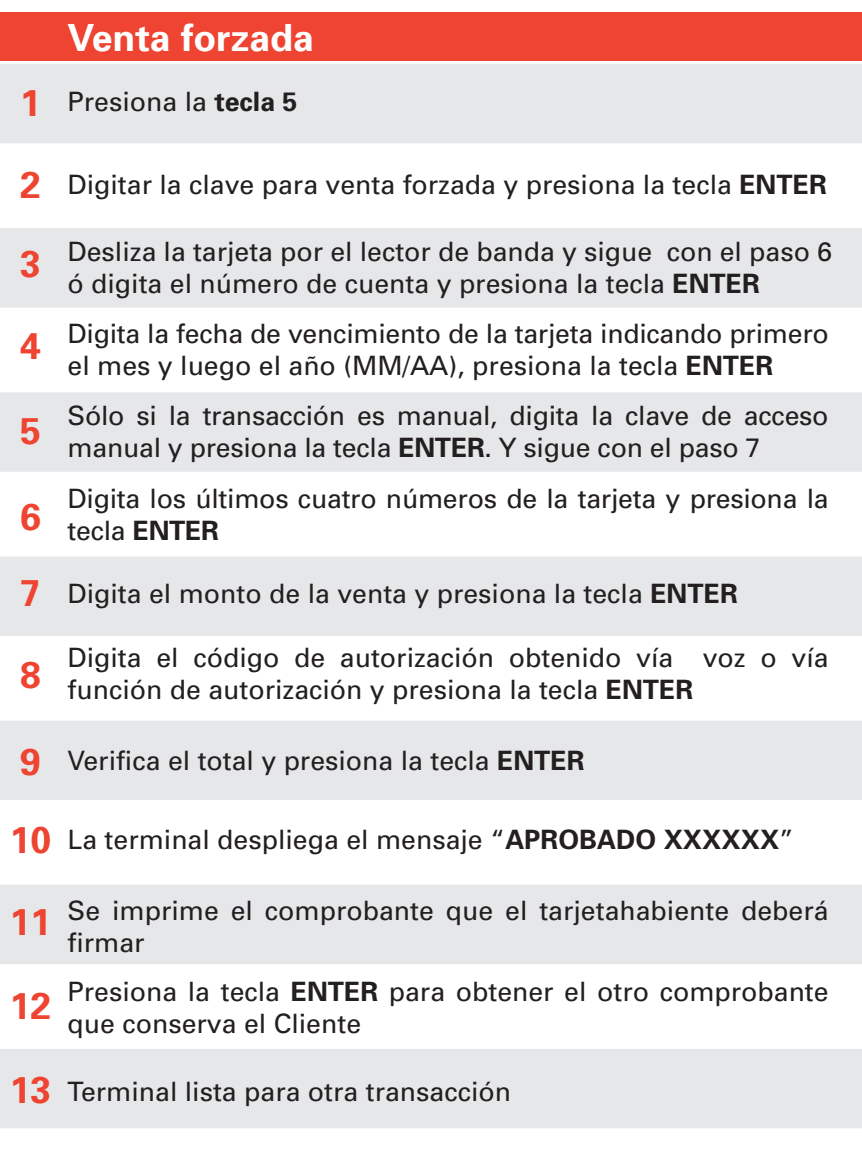

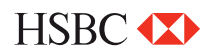

**Cancelación** 

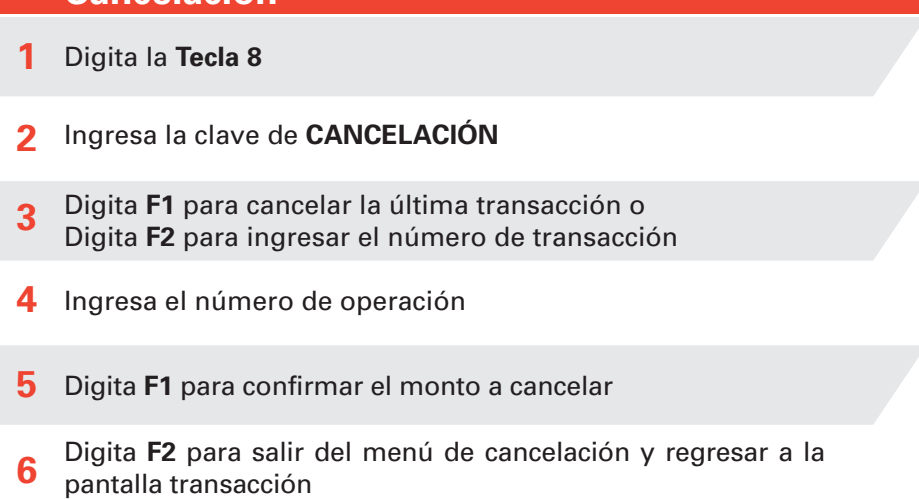

Imprimirá comprobante de cancelación, que firmara el cliente **7**

#### **Totales en pantalla**

- Presiona la tecla **LILA 1 1**
- Si la terminal está configurada para manejar más de un turno, presiona **1** para turno actual ó **2** para todos los turnos **2**
- Para salir presiona la tecla **ENTER 3**
- Terminal lista para otra transacción **4**

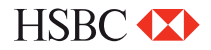

### **Cambio de turno**

- Presiona la tecla **F4** (En caso que la terminal, lo tenga configurado) **1**
- Digita tu clave de turno y presiona la tecla de **ENTER 2**
- Selecciona la **opción 1** para cerrar turno **3**
- Se imprime el comprobante "**CIERRE COMPLETO**" y Otro con el turno que inicia "**TURNO ACTUAL: X**" **4**
- Terminal lista para otra transacción en el nuevo turno **5**

### **Reporte de totalización**

- Presiona la tecla **F2 1**
- Si la terminal está configurada para manejar más de un turno, presiona **1** para turno actual o **2** para todos los turnos **2**
- Se imprime el reporte de **TOTALIZACIÓN** seleccionado **3**
- Terminal lista para otra transacción **4**

#### **Candado de la terminal**

- Presiona la tecla **LILA 2 1**
- Digita tu clave de cajero y presiona la tecla **ENTER 2**
- La terminal despliega en la pantalla el mensaje "**TERMINAL CERRADA**" **3**
- Para abrir o activar la terminal repite los pagos **1** y **2 4**

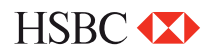

#### **Autorización**

- Presiona la tecla **# 1**
- Desliza la tarjeta por el lector de banda y sigue con el paso 7 o diga el número de cuenta y presiona la tecla **ENTER 2**
- Digita la fecha de vencimiento de la tarjeta indicando primero el mes y luego el año (**MM/AA**), presiona la tecla **ENTER 3**
- Solo si la transacción es manual, digita la clave de acceso manual y presiona la tecla **ENTER 4**
- **5** Selecciona la tecla 1 para ingresar código de servicio
- Ingresa los 3 dígitos que se encuentran al reverso de la tarjeta y presiona **ENTER** y sigue con el paso **8 6**
- Digita los últimos cuatro números de la tarjeta y presiona la tecla **ENTER 7**
- Digita el monto de la autorización y presiona la tecla **ENTER 8**
- Verifica el total y presiona la tecla **ENTER 9**
- La terminal despliega los mensajes **ESPER. RESPUESTA, 10 TRANSMITIENDO**, **RECIBIENDO** y **APROBADO**
- Se imprime el comprobante que ampara el monto de la autorización **11**
- Presiona la tecla **ENTER** para obtener el otro comprobante **12** que conserva el cliente
- 13 Terminal lista para otra transacción

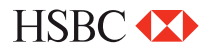

#### **Reimpresión de pagarés**

- Presiona la tecla **LILA 3 1**
- Digita el número de operación del comprobante a reimprimir y presiona la tecla **ENTER**. Si solo se oprime la tecla **ENTER**, se imprimirá el comprobante de la última transacción. Si el comprobante que deseas obtener no forma parte del lote, aparecerá el mensaje "**NO ENCONTRADA**" **2**
- Se imprime una COPIA del comprobante. **3**
- Terminal lista para la otra transacción. **4**

#### **Prueba de comunicación**

- Presiona la tecla **7 1**
- Si la comunicación es correcta se imprime en comprobante "**TRANS. EXITOSA**" **2**
- Terminal lista para otra transacción. **3**

#### **Cierre de lote**

- **1** Presiona la tecla F3
- Presiona la tecla ENTER para confirmar **2**
- Se imprime el comprobante "CIERRE COMPLETO" **3**
- Terminal lista para otra transacción **4**

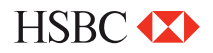

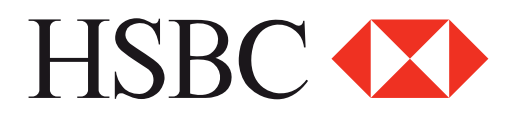

#### **Centro de Atención a Clientes**

D.F y Zona Metropolitana 57213150, opción 5 Interior de la República 018005048600, opción 5 Servicio los 365 días del año, las 24 horas

#### **Centro de autorizaciones PROSA**

D.F y Zona Metropolitana 52681155 Monterrey 83199090 Guadalajara 36691212 Interior de la República 01 800 90 8400

*HSBC y su logotipo son marcas registradas en México*